# **United States Postal Service® Technical Specification**

# **Informed Delivery® Mailer Onboarding Guide for Submitting eDoc Campaigns via** *PostalOne!***®**

**Version 4.0**

**July 1, 2022**

# **Contents**

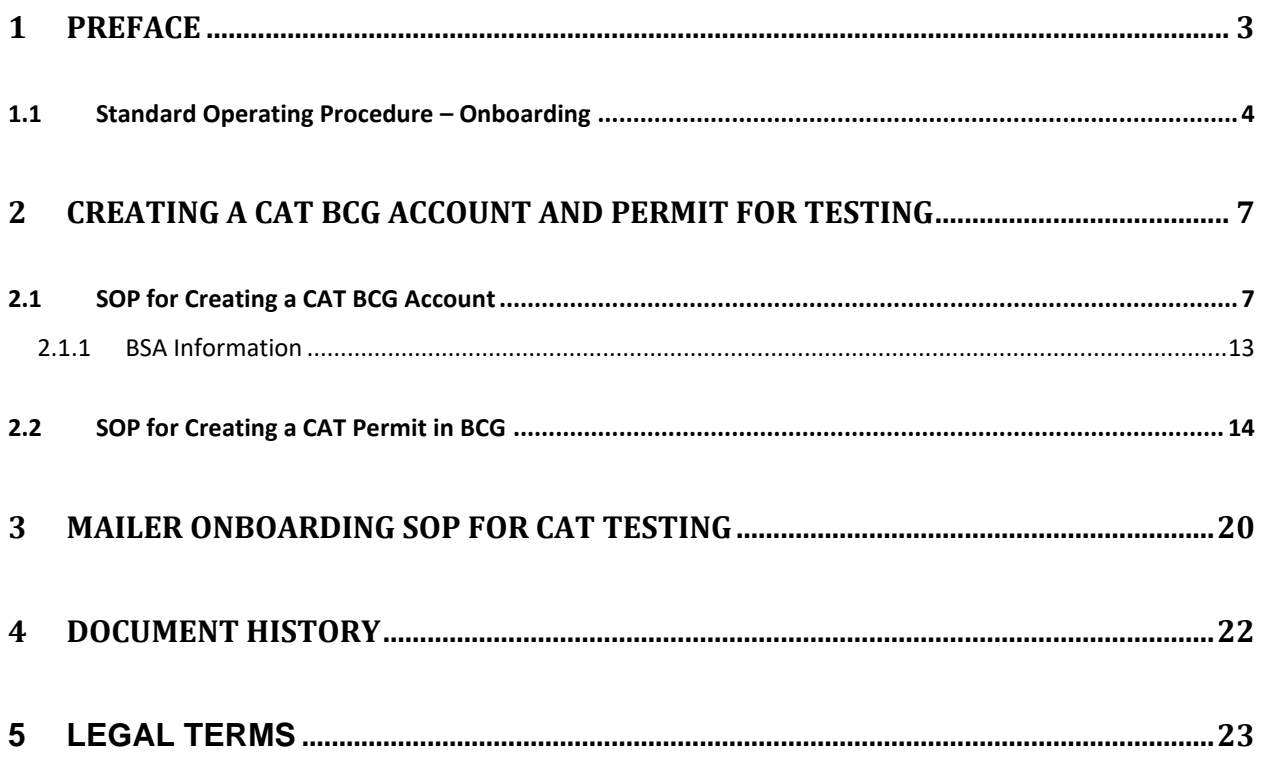

# <span id="page-2-0"></span>**1 Preface**

This comprehensive technical specification outlines the steps and criteria for submitting Informed Delivery (ID) interactive campaigns via *PostalOne!* Electronic Documentation (eDocs).

This document has been prepared for commercial mailers, marketers, or Information Technology (IT) staff members who use mailing data to prepare or produce commercial mailings via *PostalOne!* Readers should already be familiar with the *PostalOne!* system, Mail.dat data communication options, and the DTAC Mail.dat® and Mail.XML® specifications. Please reference the **USPS® [Technical Specifications for Mail.dat](https://postalpro.usps.com/mailing/techspecs) and Mail.xml** and the **[DTAC](https://www.delivery-tech.org/mail-dat) Mail.dat [resources](https://www.delivery-tech.org/mail-dat)** for more information about the *PostalOne!* environment.

USPS owns the following trademarks: Informed Delivery, Intelligent Mail®, IM®, IMb®, PostalOne!, Postal Service<sup>™</sup>, The Postal Service<sup>®</sup>, USPS Marketing Mail<sup>®</sup>, United States Postal Service®, USPS®, and ZIP Code™.

The Delivery Technology Advocacy Council (DTAC) owns the following trademarks: Mail.XML and Mail.dat.

*Email the USPS Informed Delivery eDoc Support Team at [USPSInformedDeliveryeDoc@usps.gov](mailto:USPSInformedDeliveryeDoc@usps.gov) with any questions or comments related to this guide.*

# <span id="page-3-0"></span>**1.1 Standard Operating Procedure – Onboarding**

## **Step 1 – Support Contact Information**

### **Informed Delivery Support Teams and Roles**

Two USPS teams support ID. Application support roles for ID are outlined below.

### **ID eDoc - USPS Informed Delivery eDoc Team**

The ID eDoc team responds to all eDoc *PostalOne!* Mail.dat & Mail.XML questions, including onboarding, testing, and production support. It also assists with issues around claiming the ID Promotion through PO!

#### **IDPO - USPS Informed Delivery Program Office**

The IDPO handles all general Informed Delivery and ID Mailer Campaign Portal related questions, including all general campaign questions related to supplemental content specifications and reporting.

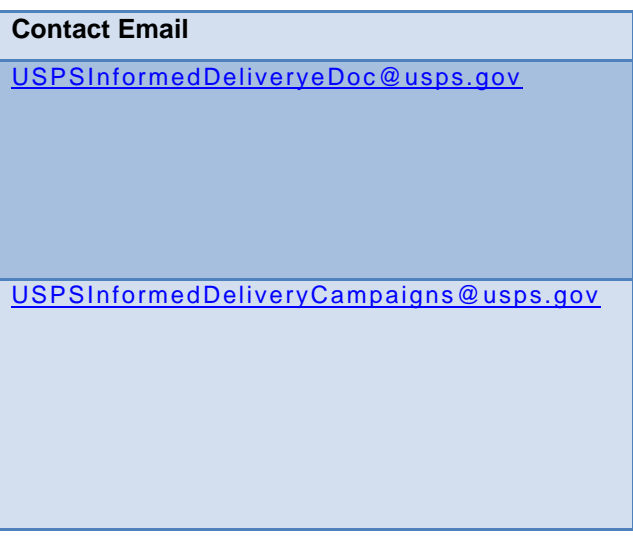

## **Step 2 – Reference Materials**

#### **Review Reference Materials**

Before conducting a *PostalOne!* Campaign, please review the materials on the *[Informed Delivery for](https://www.usps.com/business/informed-delivery.htm?_gl=1*gfubxh*_ga*MTYyODg2MzE0MS4xNjI3NjYyMTg4*_ga_3NXP3C8S9V*MTY1NjQyMTY2OS4xMi4xLjE2NTY0MjMwODkuMA..)  [Business Mailers](https://www.usps.com/business/informed-delivery.htm?_gl=1*gfubxh*_ga*MTYyODg2MzE0MS4xNjI3NjYyMTg4*_ga_3NXP3C8S9V*MTY1NjQyMTY2OS4xMi4xLjE2NTY0MjMwODkuMA..)* website and the *[Informed Delivery](https://postalpro.usps.com/id)* page on PostalPro. Mailers can then direct technical and onboarding support questions regarding Mail.dat/Mail.XML to the Informed Delivery eDoc Team via the email provided above.

### **Informed Delivery Business Mailer Webpage**

*PostalOne!* **Technical Specifications** 

*PostalOne!* **Informed Delivery Technical Specifications**

**DTAC Mail.dat Technical Specifications** 

**DTAC Mail.XML Technical Specifications** 

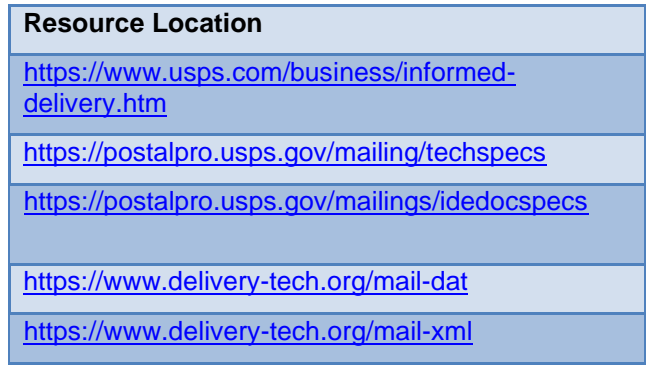

# **Step 3 – Send Email to USPS Informed Delivery eDoc Team**

Email the Informed Delivery eDoc Team at [USPSInformedDeliveryeDoc@usps.gov](mailto:USPSInformedDeliveryeDoc@usps.gov) stating your intent to start testing Informed Delivery Campaigns using *PostalOne!* Please provide the following information:

- Point of contact name
- Phone number

## **Step 4 – Confirmation of Existing** *PostalOne!* **CAT Account(s)**

Coordinate with your organization's IT or Business teams and with the USPS eDoc Team to determine if the mailer submitting the campaigns has previously participated in *PostalOne!* Customer Acceptance Testing (CAT).

- If the organization *has not* previously participated in *PostalOne!* CAT testing, then go to **Step 5** to create a new CAT BCG account**.**
- If the organization *has* previously participated in *PostalOne!* CAT testing, then go to **Step 6.**

## **Step 5 – Set Up a New** *PostalOne!* **CAT Account**

Request a new CAT *PostalOne!* account in the BCG by following the steps below. (Note: Production accounts cannot be used to test in the CAT system. **You must have separate CAT credentials with a MID, CRID and permit in order to test in CAT.** When you create a new account, use your location address so the system can generate a new CRID for your account. **Do not attempt to use an existing CRID from PROD for this as it is most likely already assigned to another company/location**.)

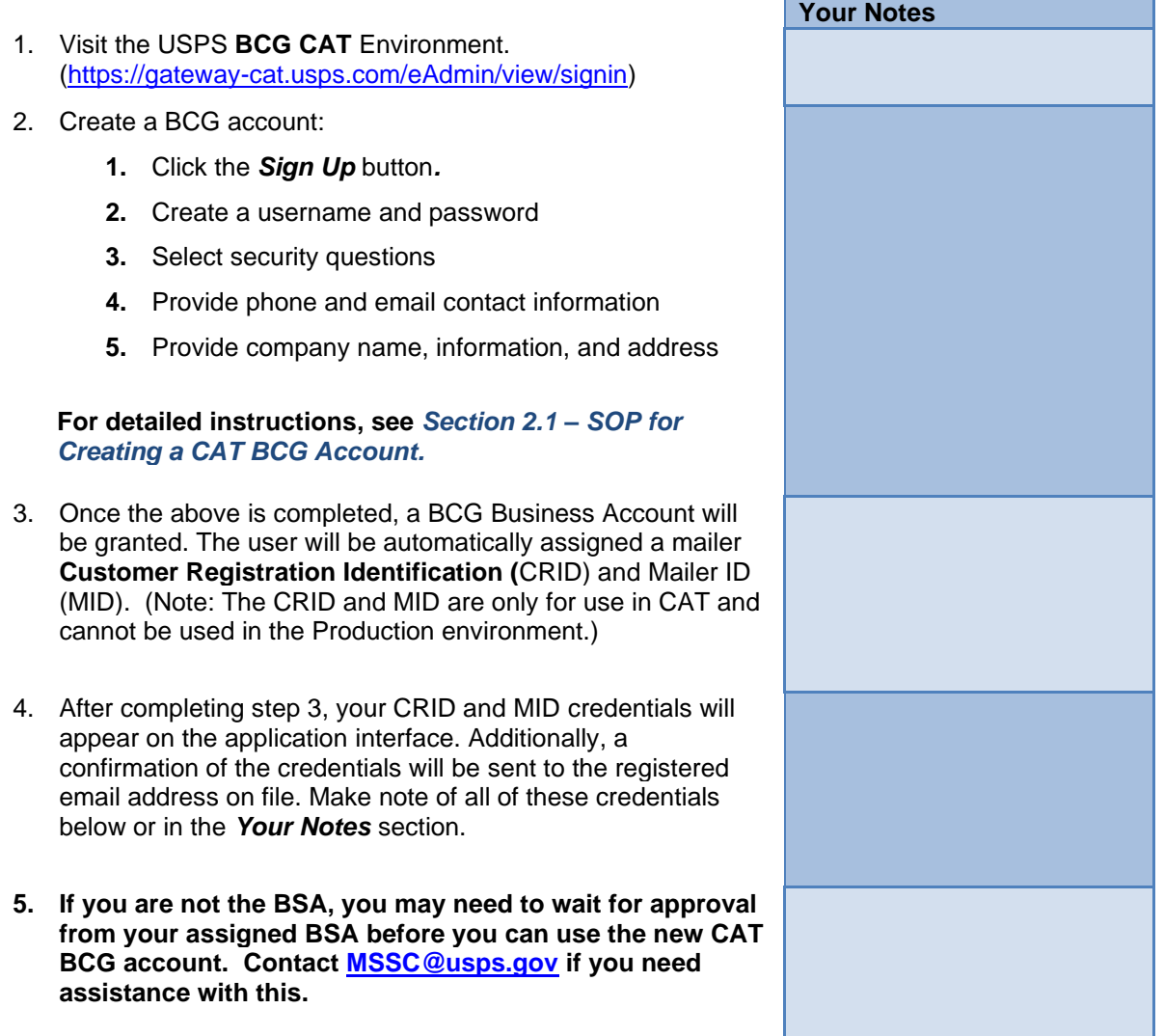

- 6. Email the Informed Delivery eDoc Team with the following information:
	- CRID:
	- MID:
	- Company Name:
	- Address:
	- Point of Contact:
- 7. Create your test permit account.

#### **For directions of this process, see** *Section 2.2 – [SOP for Creating a CAT Permit.](#page-13-0)*

- **8.** Send your permit information to **[USPSInformedDeliveryeDoc@usps.gov](mailto:USPSInformedDeliveryeDoc@usps.gov)**. Include the following information:
	- Permit #
	- Permit Type
	- Permit Address (Including ZIP Code™)
- **9.** The USPS Informed Delivery eDoc Team will fund and pay the fees associated with the test permit and email you when the account is ready for testing.
- **10.** The CRID, MID, and Permit Account Number information can now be used to prepare and submit Mail.dat or Mail.XML jobs with Informed Delivery campaigns to *PostalOne!* CAT.
- **11.** The *PostalOne!* CAT MDR client can be downloaded from the CAT BCG website (*Other Services: PostalOne! eDoc Submission*).
- **12.** Contact the Informed Delivery eDoc Team after submitting test jobs. They will validate the eDoc data and provide feedback if there are any errors.

# **Step 6 – Use existing** *PostalOne!* **CAT Account**

If your organization has participated in *PostalOne!* CAT testing before, please acquire your organization's *PostalOne!* CAT credentials and note them below. If the credentials are not accessible (the responsible party no longer works at your company or password is not known), contact **[MSSC@usps.gov](mailto:MSSC@usps.gov)** for assistance.

- Username
- Password
- Customer Registration ID (CRID)
- Mailer ID (MID)
- Permit Account Number
- ZIP Code™ related the Permit

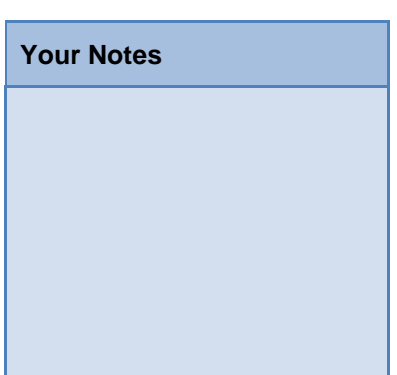

NOTE: If you are not able to obtain the previously created account information, then a new one will need to be created. See *Section 2.1 – SOP for Creating a CAT BCG Account*.

# <span id="page-6-0"></span>**2 Creating a CAT BCG Account and Permit for Testing**

## <span id="page-6-1"></span>**2.1 SOP for Creating a CAT BCG Account**

### **Step 1.** Go to *<https://gateway-cat.usps.com/eAdmin/view/signin>*

## **Step 2.** Click the *Sign Up for the BCG* button.

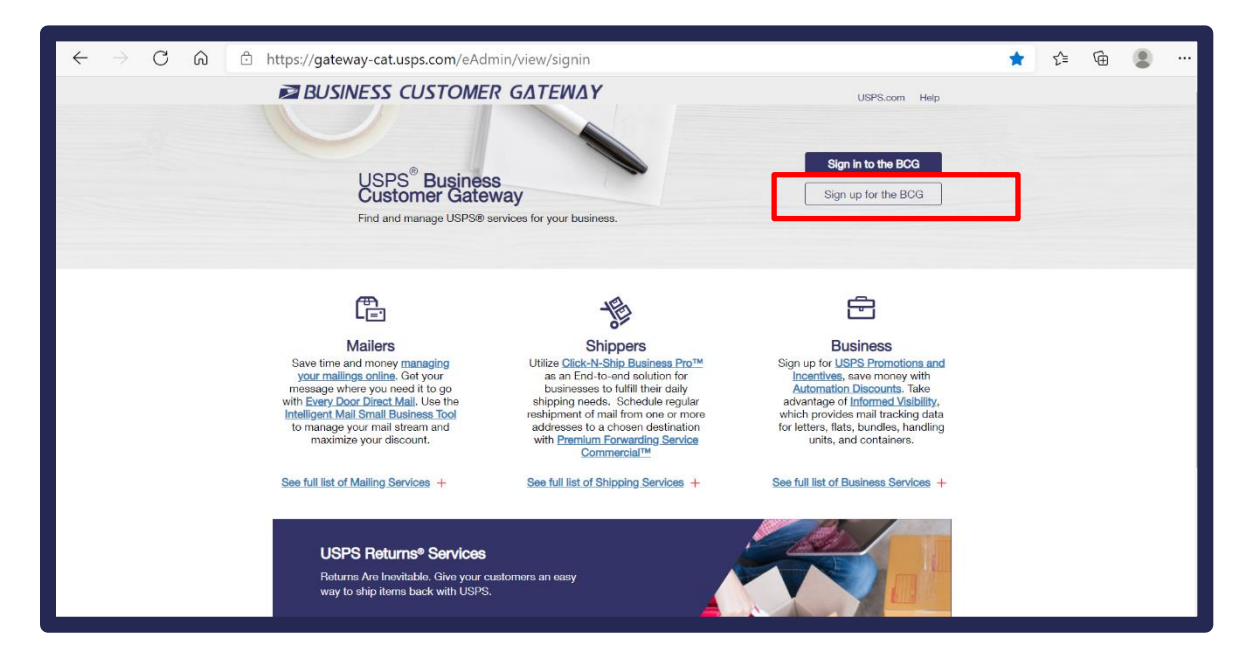

**Step 3.** Select a username to enter in the *Pick a Username* box. Enter your Password and fill out the security question information.

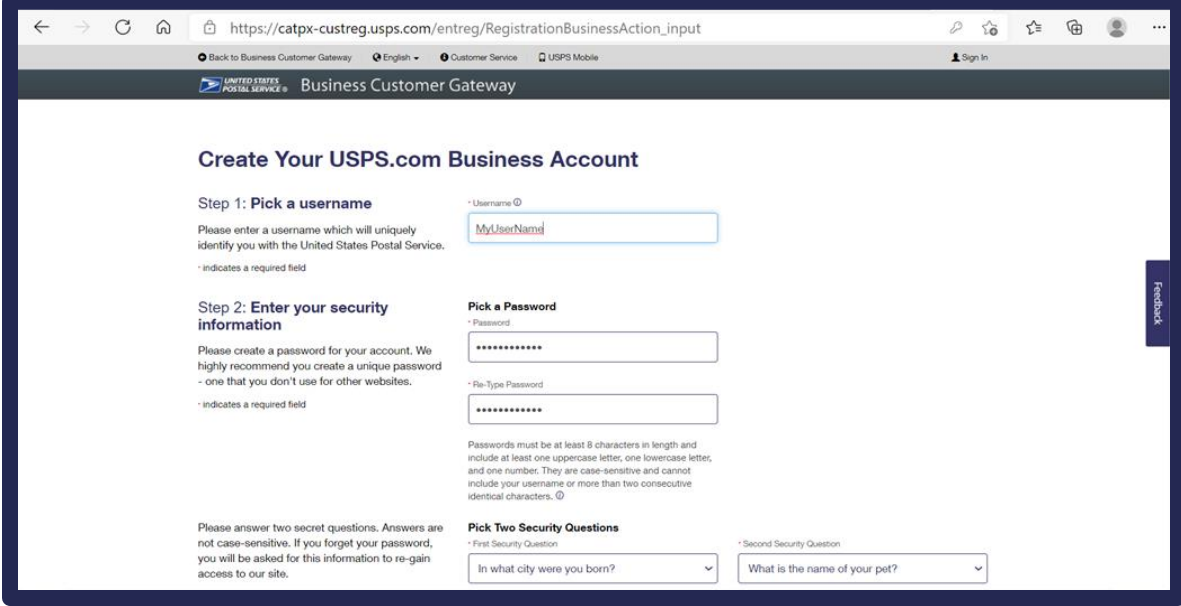

**Step 4.** Enter contact information for the account.

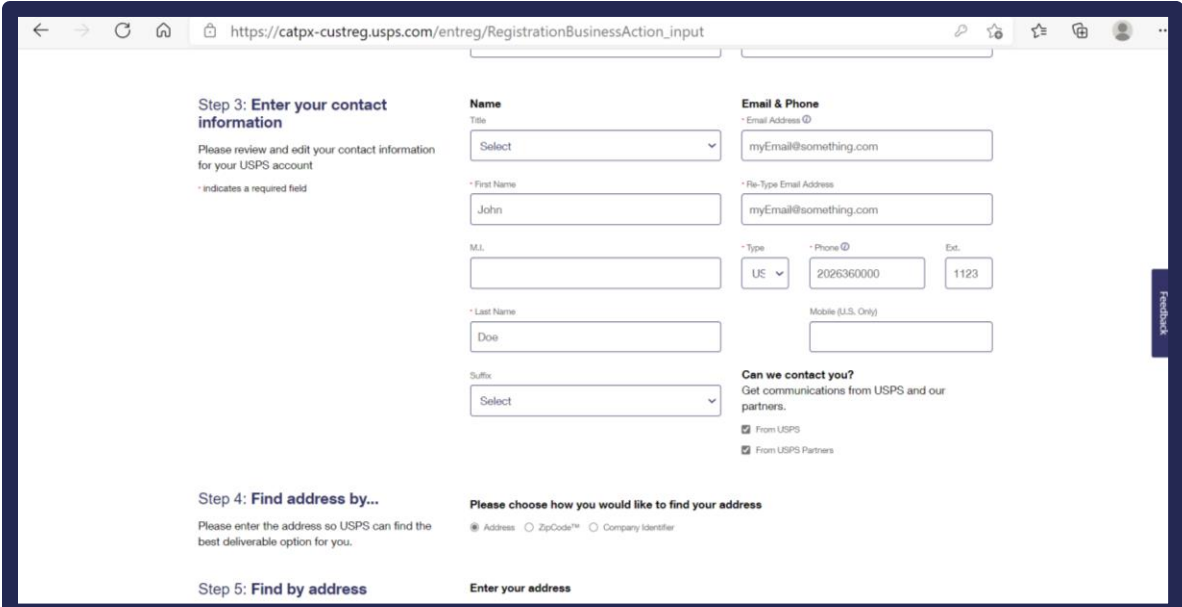

**Step 5.** Enter address Information for the account, then click **Verify Address** button.

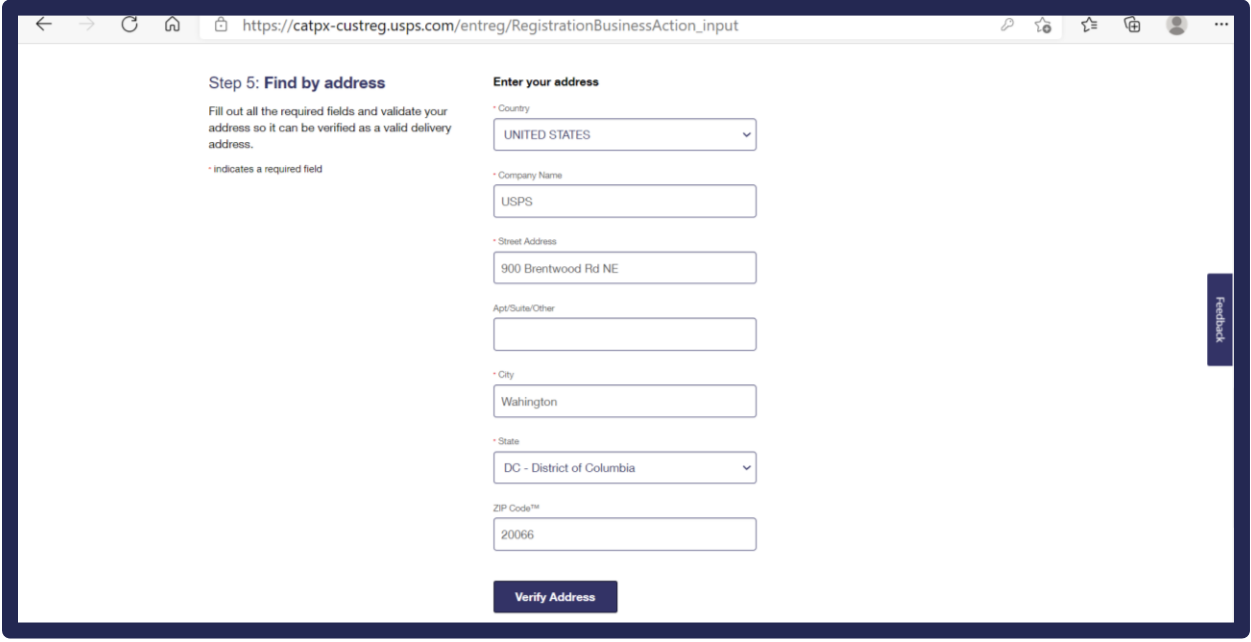

**Step 6.** Choose one of the valid mailing addresses on the right under *Possible Addresses* by clicking the radio button next to the address and clicking **Continue**.

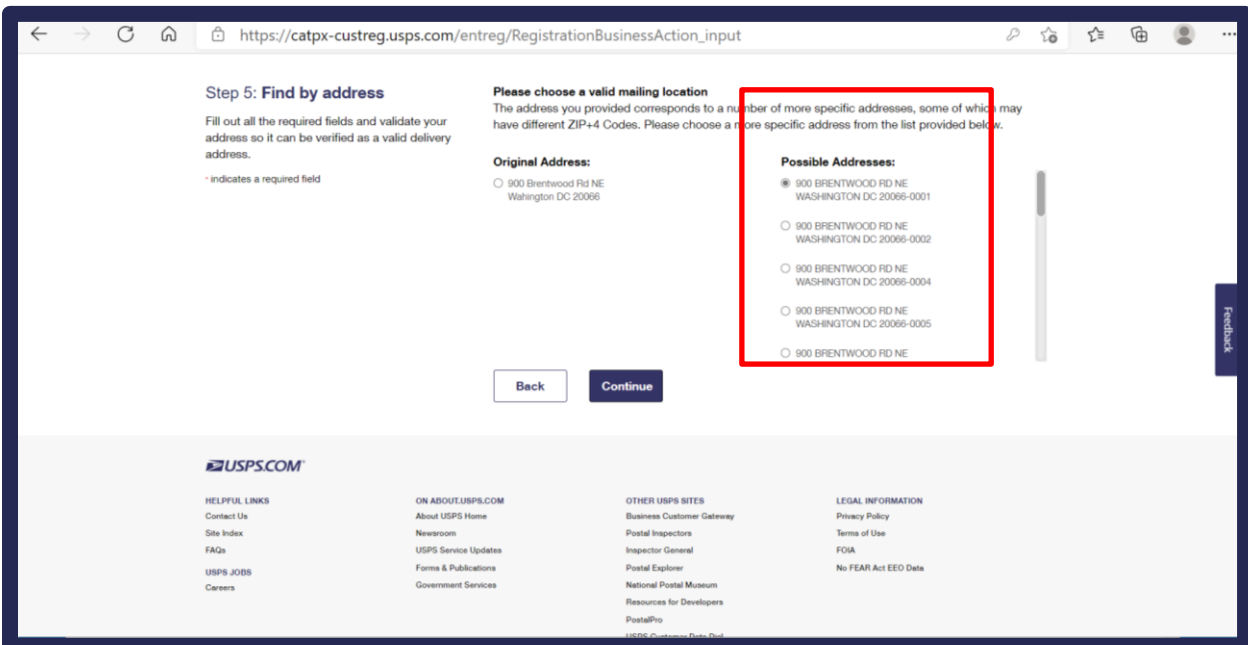

**Step 7.** Choose an existing record ONLY if it matches the original address you entered by clicking on the radio button to the left of the address under *Existing Records*. If none of them match, click the radio button next to Original Address. Click **Continue**.

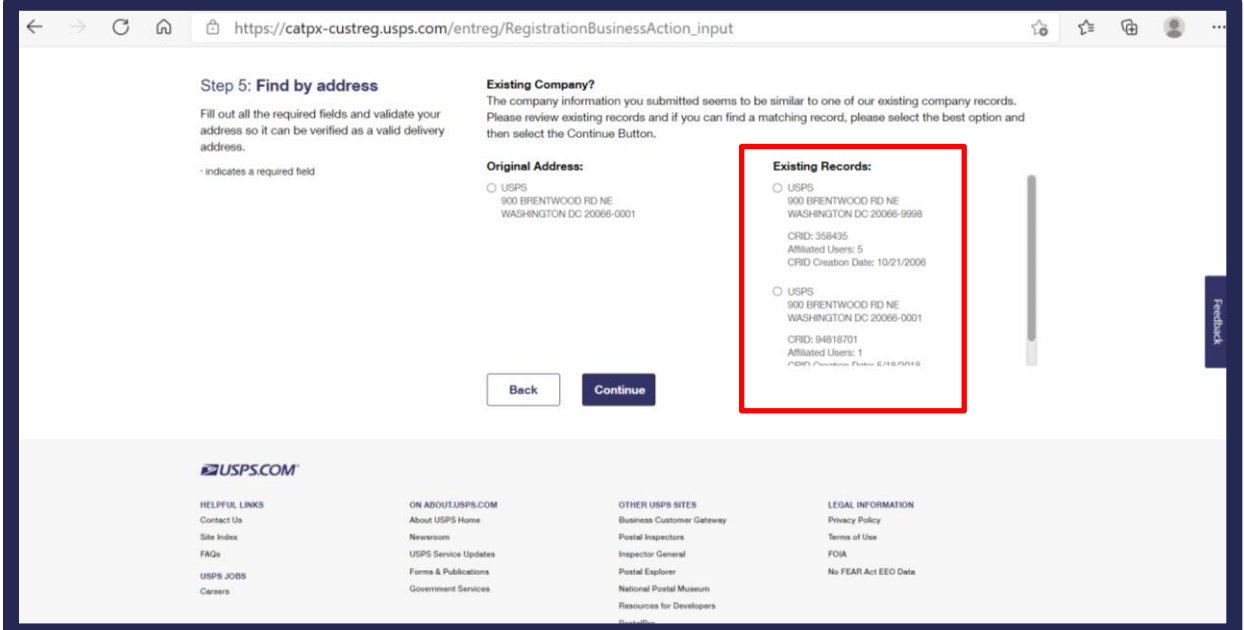

**Step 8.** Review the privacy policy and acknowledge it by clicking **Create Account.**

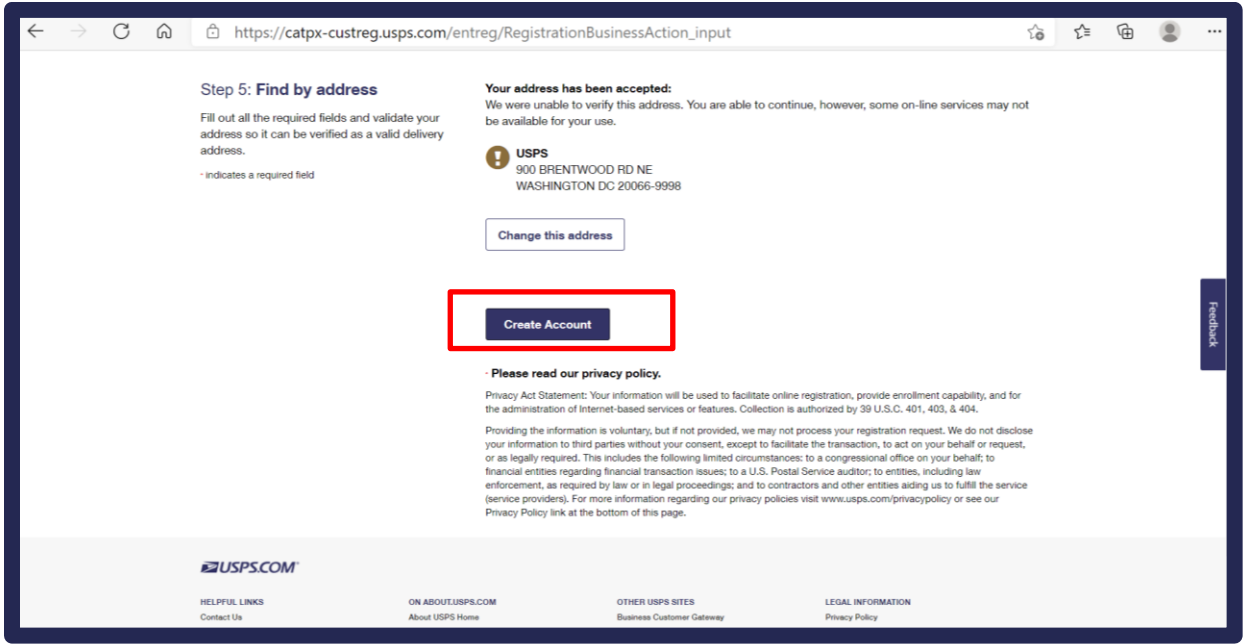

**Step 9.** If account creation is successful, the screen will display **"***And you're registered!"* Wait for the page to be redirected. This will take a few seconds.

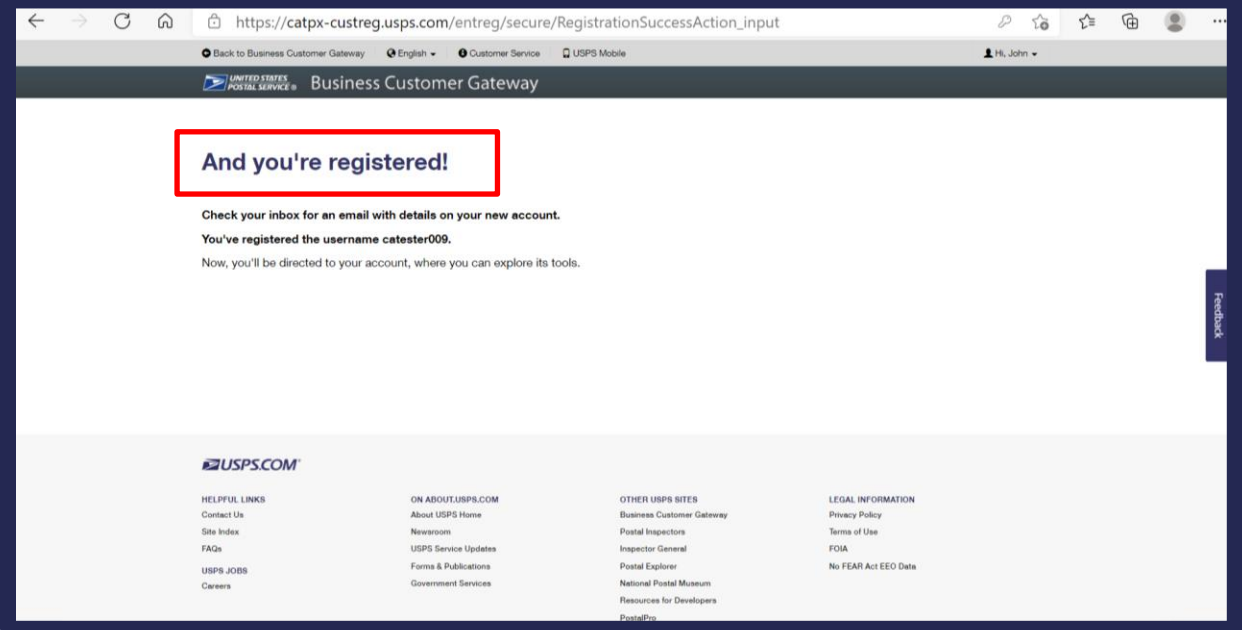

**Step 10.** You will be redirected to the below screen to verify your account information. Review your account information and the *Terms and Conditions* carefully. If you are asked to agree to become the BSA for any services that do not have one assigned, make sure you select *Yes*. Click the *Continue* button.

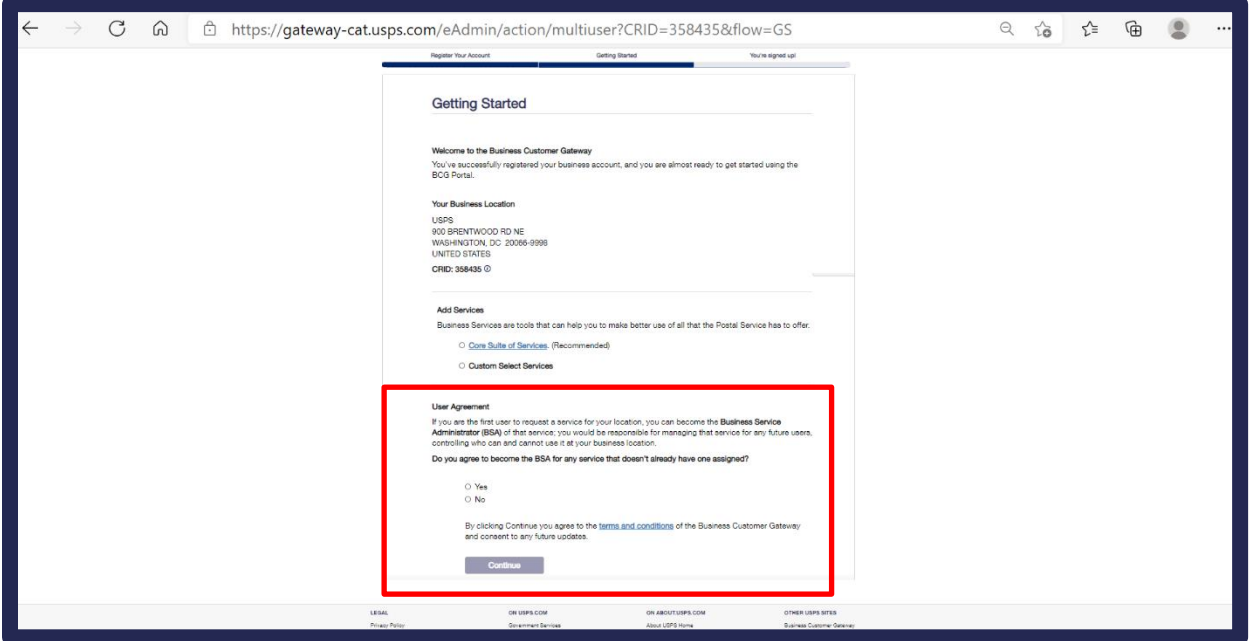

**Step 11.** You will be brought the final page *"You're signed up!"* Make note of your new CRID and MID, then click *Continue* at the bottom of the screen.

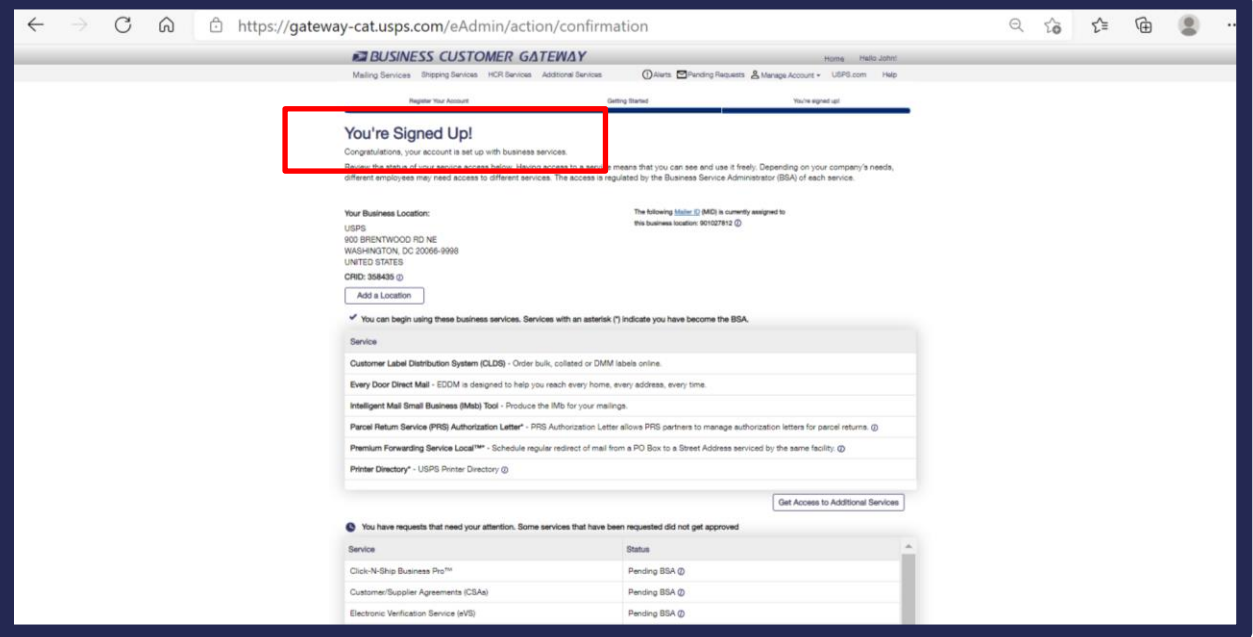

**Step 12.** You will then be brought to the main CAT BCG page.

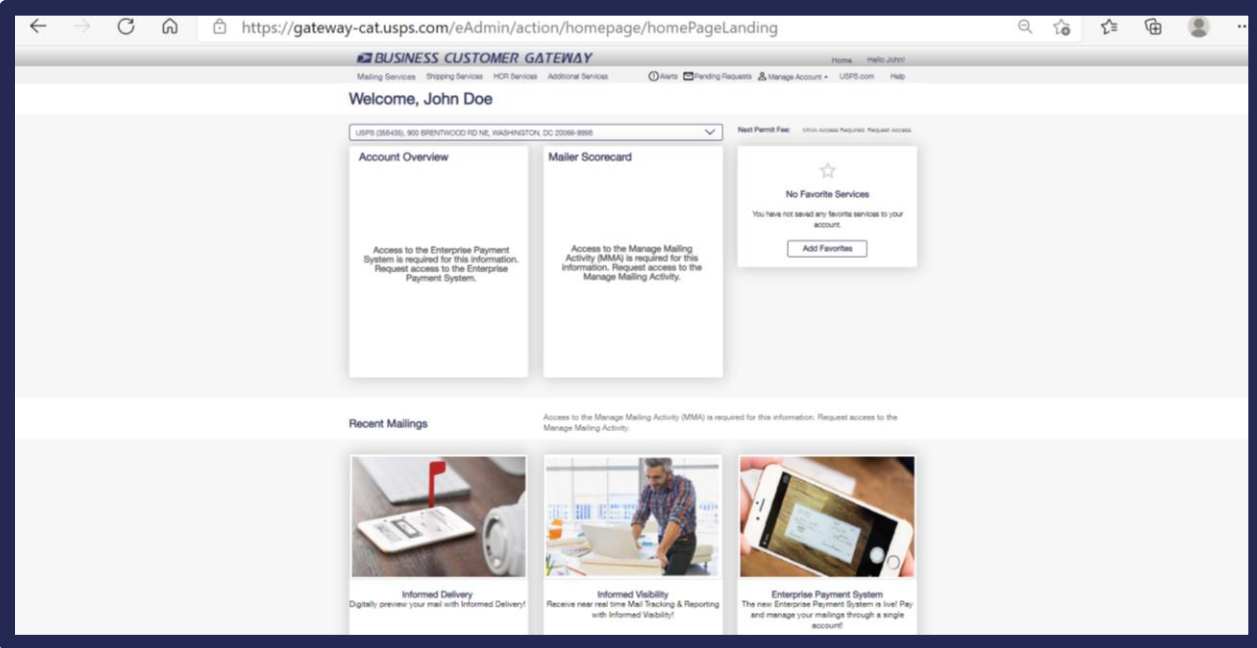

*You are now all set up with your BCG account!*

## <span id="page-12-0"></span>**2.1.1 BSA Information**

If you select *No* to the question agreeing to be the BSA for any services that do not already have a BSA, your request will be pending until the BSA approves it. If no BSA is assigned, the request will never be approved. If available, you should always select *Yes* in case a BSA has not yet been assigned.

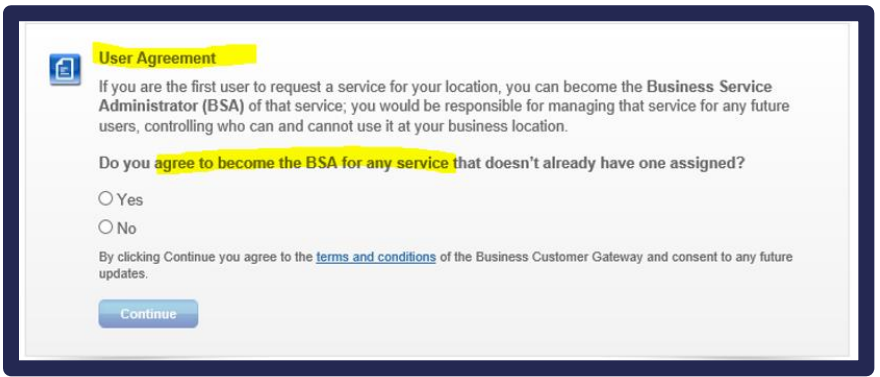

If a **BSA** is already assigned, you can find out who the BSA is by navigating to **Manage Account** – **Manage Services**, under **Manage Mailing Activity**. Click on **Not You** next to **Manage Mailing Activity** to see the name of the assigned BSA.

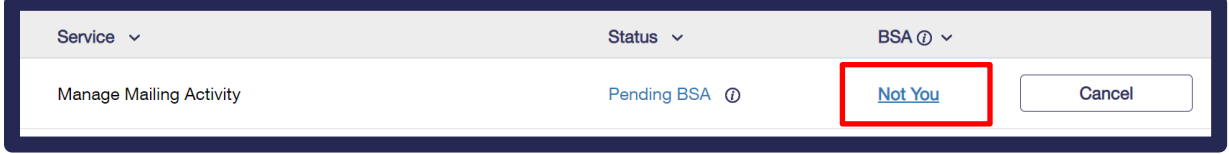

# <span id="page-13-0"></span>**2.2 SOP for Creating a CAT Permit in BCG**

Step 1. Go to <https://gateway-cat.usps.com/eAdmin/view/signin>

## **Step 2.** Click on the *Sign in to the BCG* button**.**

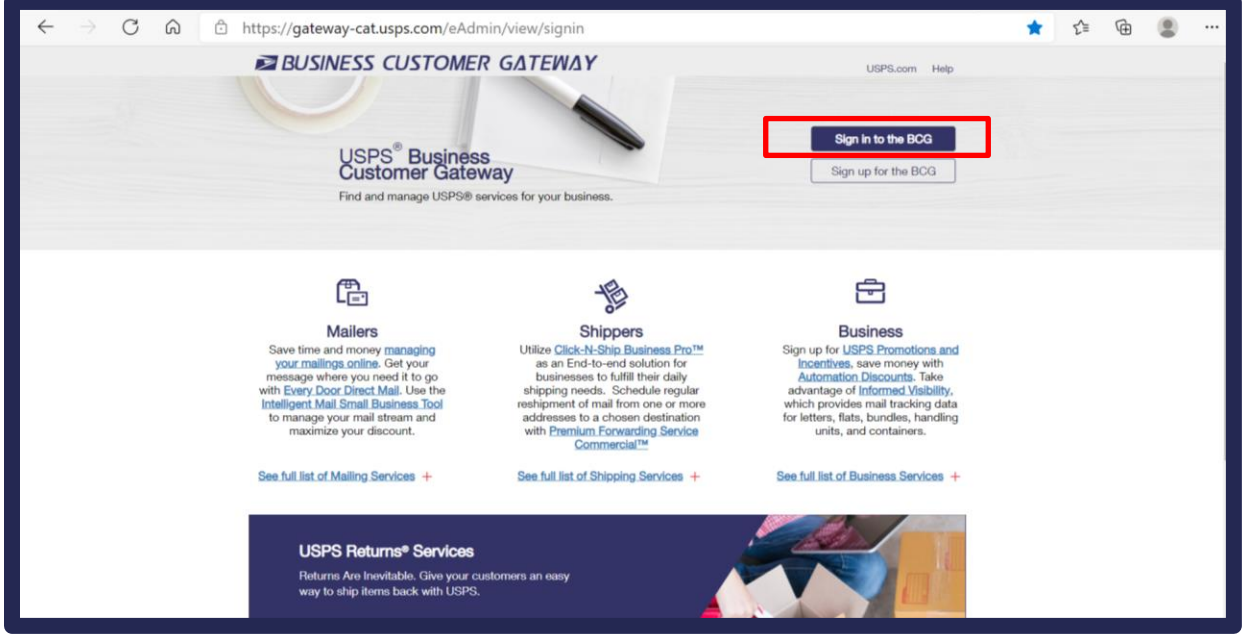

**Step 3.** Enter the username and password for the CAT BCG credentials you just set up in the previous section (or existing credentials that you may have access to for CAT BCG).

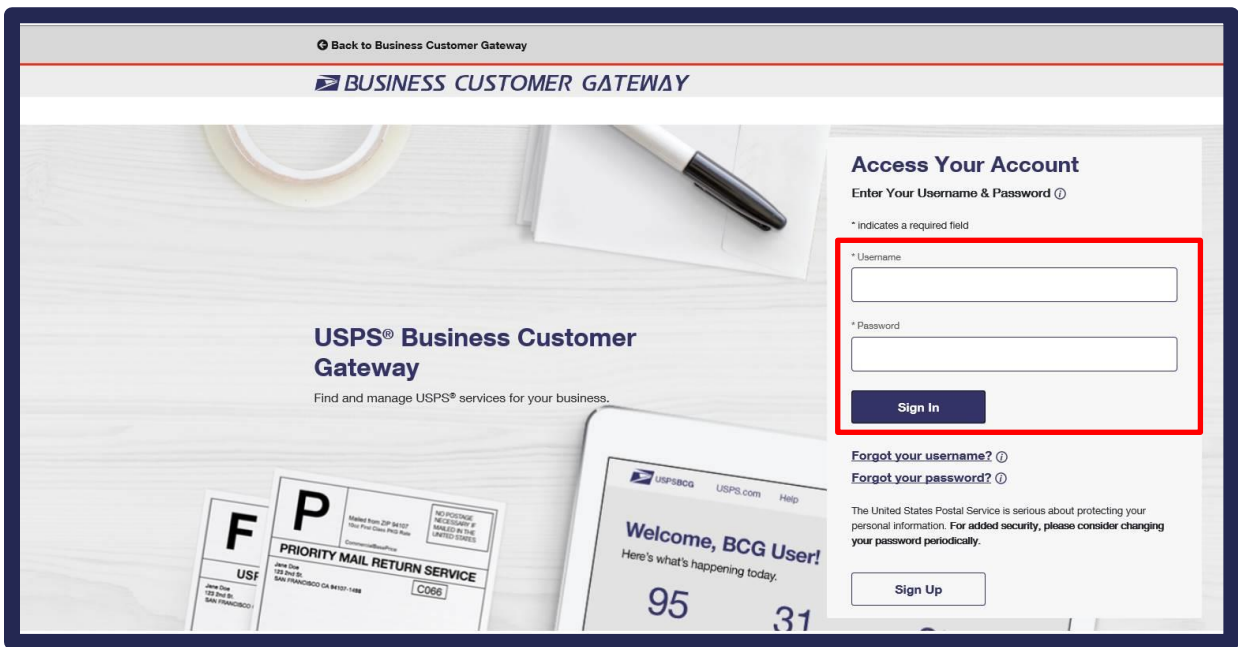

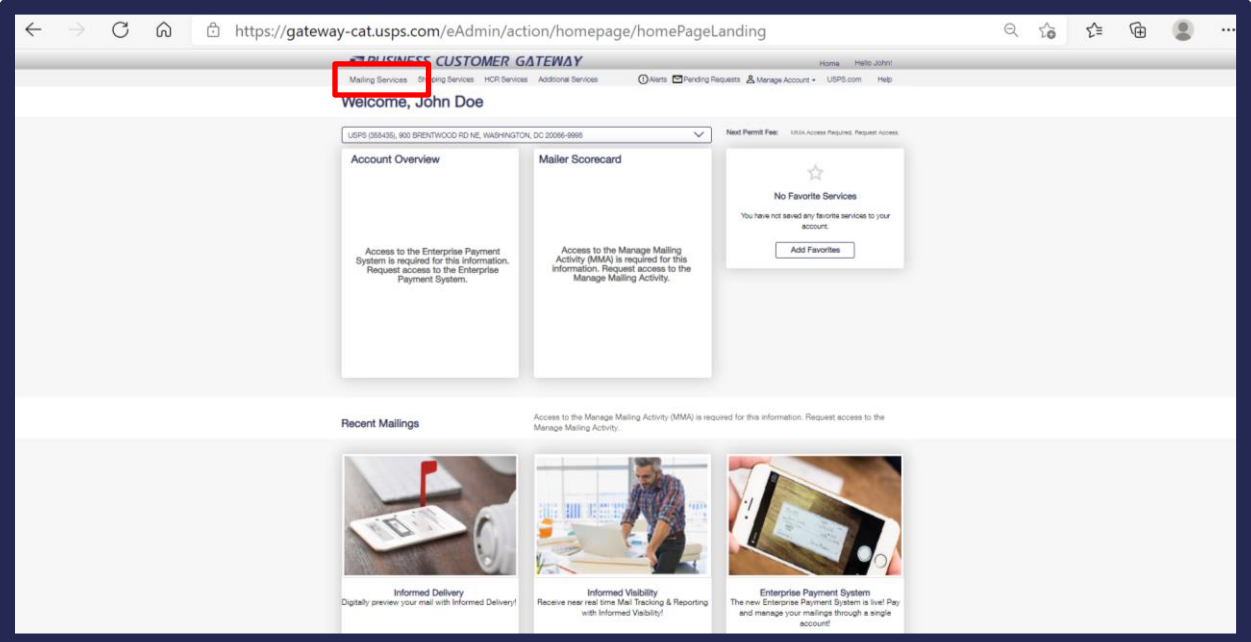

**Step 4.** Click on **Mailing Services** from the top menu bar.

**Step 5.** Select *GO TO SERVICES* from the **Manage Permits (***PostalOne!***)** option. (This will be a green *GO TO SERVICES* button, but it may be pending approval if you are not the BSA for your organization. Contact **PostalOne@usps.gov** for assistance if you cannot access this service.)

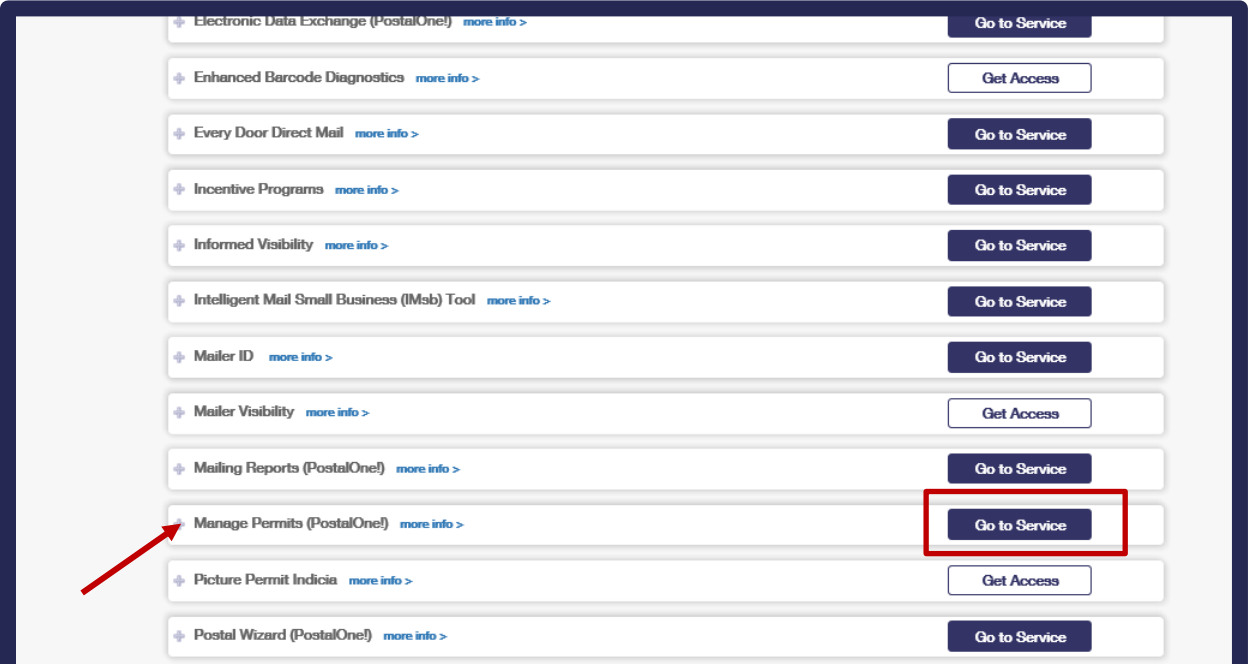

**Step 6.** You will be brought to a page that lists all associated business locations for your account (see below).Click on the name of the location you would like to create a permit for listed under *Associated Business Locations.*

| <b>DINITED STATES</b>                                 |                                                                                                    |          |                           |                       |                |                        |                      |
|-------------------------------------------------------|----------------------------------------------------------------------------------------------------|----------|---------------------------|-----------------------|----------------|------------------------|----------------------|
| Manage Mailing<br>ctivity                             | <b>Associated Business Locations</b>                                                                              |          |                           |                       |                |                        |                      |
| $>$ Home                                              | The Manage Permits service allows you to view and/or manage permit data for your authorized PostalOne! locations. |          |                           |                       |                |                        |                      |
| $>$ Summary                                           | <b>Set Low Balance Alert</b><br><b>Receive Fee Notice</b>                                                         |          |                           |                       |                |                        |                      |
| > Balance and Fees                                    | <b>Name</b>                                                                                                    | CRID     | <b>Address</b>            | City                  | State/Province | <b>ZIP/Postal Code</b> | Country              |
| > Postal Wizard                                       | <b>AUTOMATED MAILING SYSTEMS</b>                                                                                  | 4430796  | 475 LENFANT PLZ SW STE 3  | <b>WASHINGTON</b>     | <b>DC</b>      | 20260-0004             | <b>UNITED STATES</b> |
| > Electronic Data Exchange                            | <b>Mailing Company D</b>                                                                                          | 94539997 | 555 Test Street           | Reading               | PA             | 19540                  | <b>UNITED STATES</b> |
|                                                       | <b>CAAJUN'S HOUSE OF WINGS</b>                                                                                    | 94611112 | 808 9TH ST SE             | <b>ROANOKE</b>        | VA             | 24013                  | <b>UNITED STATES</b> |
| > Mailing Reports                                     | <b>PIZZA AND PETS - AURORA</b>                                                                                    | 94612161 | 22247 E CALHOUN PL        | <b>AURORA</b>         | <b>CO</b>      | 80016-2362             | <b>UNITED STATES</b> |
| > Dashboard                                           | <b>PIZZA AND PETS - TUCSON</b>                                                                                    | 94612162 | 9150 N SHADOW MOUNTAIN DR | <b>TUCSON</b>         | <b>AZ</b>      | 85704-6742             | <b>UNITED STATES</b> |
| > Manage Permits                                      | <b>PIZZA AND PETS - EFFINGHAM</b>                                                                                 | 94612172 | 1104 S WILLOW ST          | <b>EFFINGHAM</b>      | TL.            | 62401-4043             | <b>UNITED STATES</b> |
|                                                       | <b>PRODING CATS</b>                                                                                               | 94645784 | 875 10TH ST NW APT 201    | <b>WASHINGTON</b>     | <b>DC</b>      | 20001-5158             | <b>UNITED STATES</b> |
| > IMsb Tool                                           | <b>ВНООТ</b>                                                                                                    | 94771545 | 230 W 200 S               | <b>SALT LAKE CITY</b> | UT.            | 84101-1337             | <b>UNITED STATES</b> |
| e-VS Customer                                         | <b>PIZZA AND PETS</b>                                                                                             | 94791787 | 410 N SILVER ST           | <b>OLNEY</b>          | IL.            | 62450-3648             | <b>UNITED STATES</b> |
|                                                       | <b>Virtual Services by Tracy</b>                                                                                  | 94797925 | 100 S REYNOLDS ST APT 701 | ALEXANDRIA            | VA             | 22304-3176             | <b>UNITED STATES</b> |
| > e-VS Monthly Account and<br><b>Sampling Summary</b> | <b>SKYLINE</b>                                                                                                    | 94800461 | 23 W 200 S                | <b>SALT LAKE CITY</b> | UT             | 84101                  | <b>UNITED STATES</b> |
| > eVS/PRS Dashboard                                   |                                                                                                    |          |                           |                       |                |                        |                      |
| > Manifest Search                                     |                                                                                                    |          |                           |                       |                |                        |                      |
| > Mailer ID Report                                    |                                                                                                    |          |                           |                       |                |                        |                      |
| > Third Party Billing Reports                         |                                                                                                    |          |                           |                       |                |                        |                      |
| > Dispute Queue                                       |                                                                                                    |          |                           |                       |                |                        |                      |
| > eVS Alerts                                          |                                                                                                    |          |                           |                       |                |                        |                      |
| > Print and Deliver Return<br><b>Label Service</b>    |                                                                                                    |          |                           |                       |                |                        |                      |
| <b>PRS Customer</b>                                   |                                                                                                    |          |                           |                       |                |                        |                      |

**Step 7.** Select *Permit Creation*

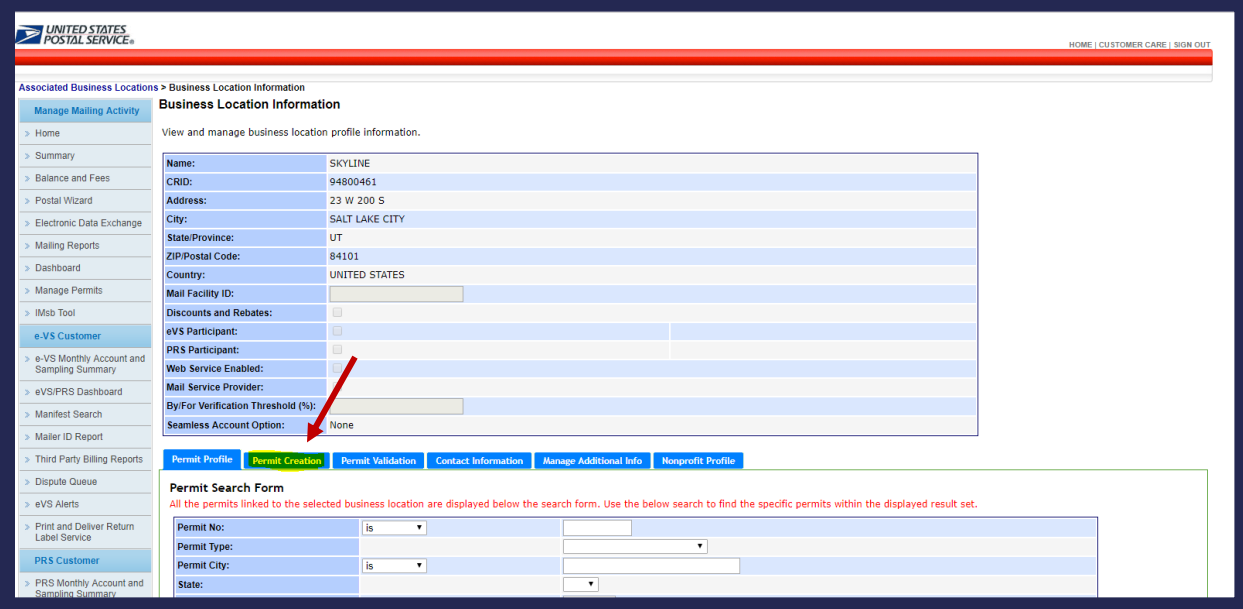

**Step 8.** Click *Skip Intro, Create Permit*

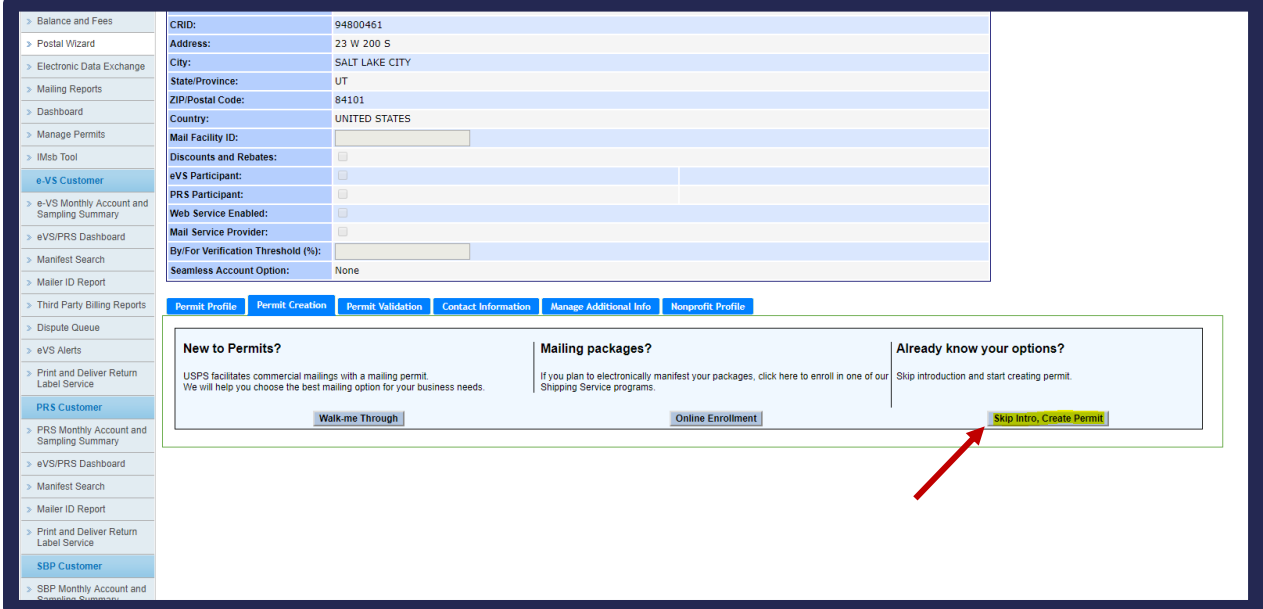

**Step 9.** Select a radio button for the desired permit type

**Step 10.** Click on *I accept the terms*

**Step 11.** Click *Continue*

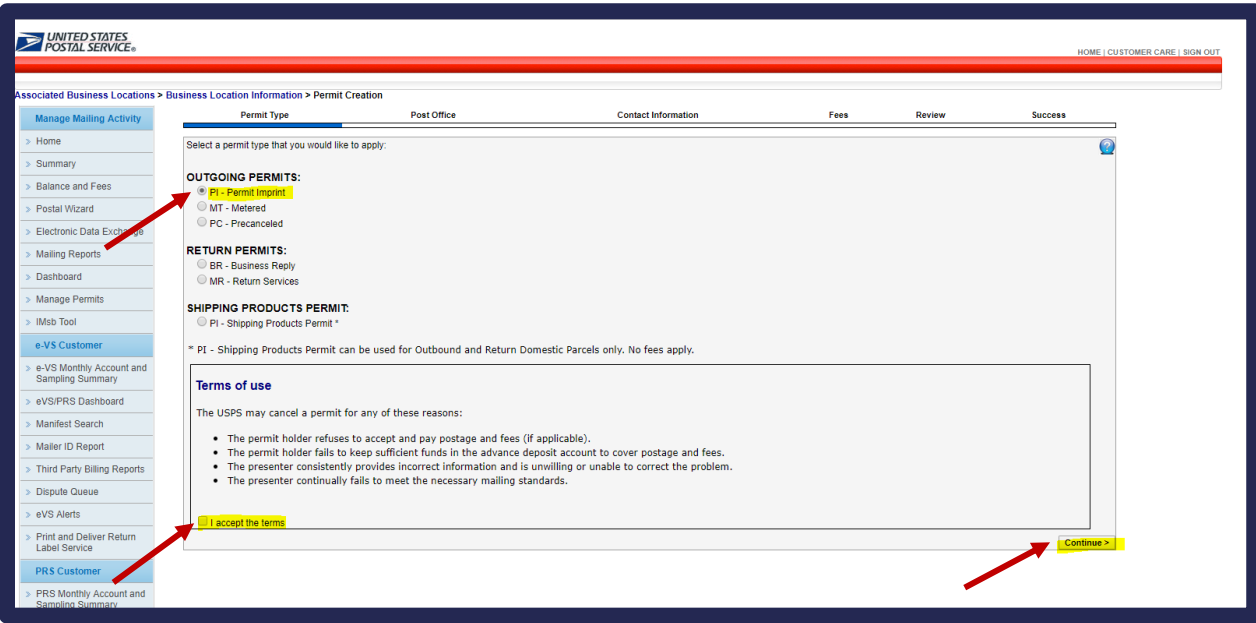

**Step 12.** Select a *State* and *City* from the dropdown menus

**Step 13.** Select the radio button for the USPS location for mail drop off

### **Step 14.** Click *Continue*

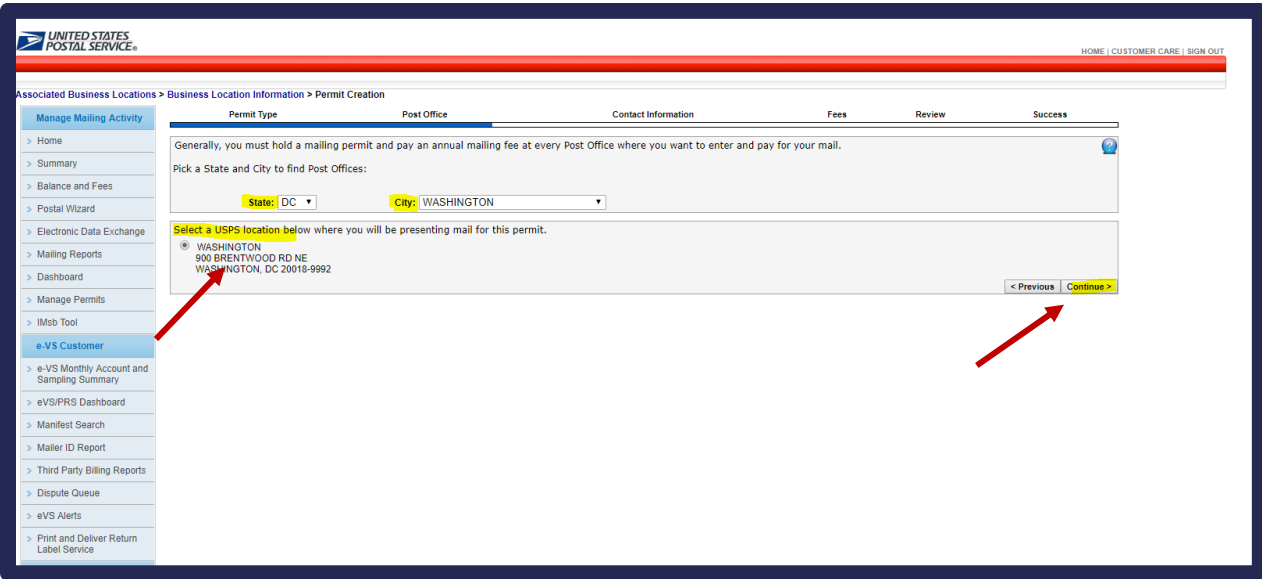

## **Step 15.** Click *Continue*

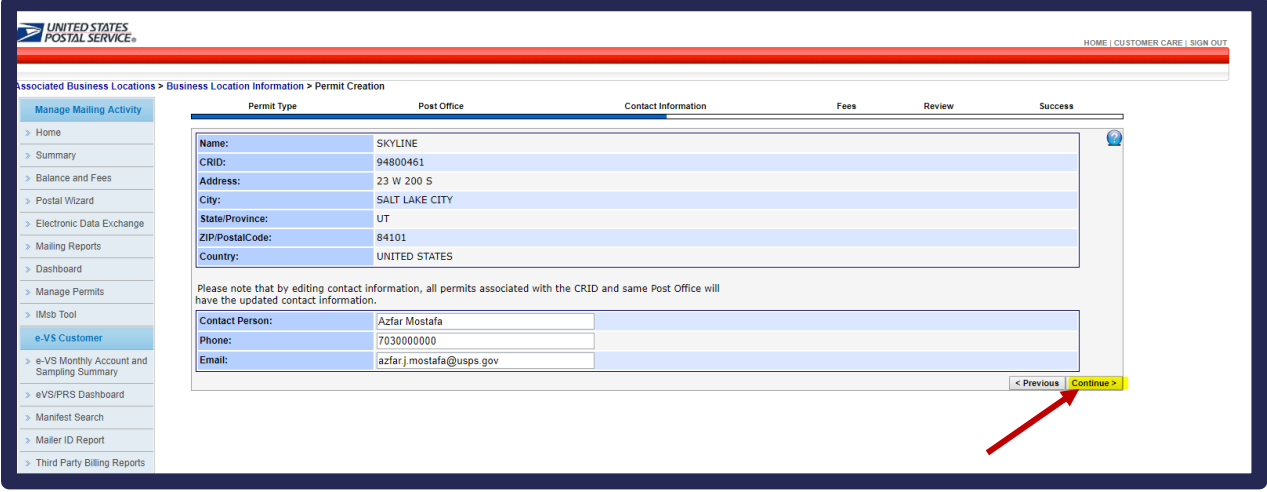

## **Step 16.** Click *Continue*

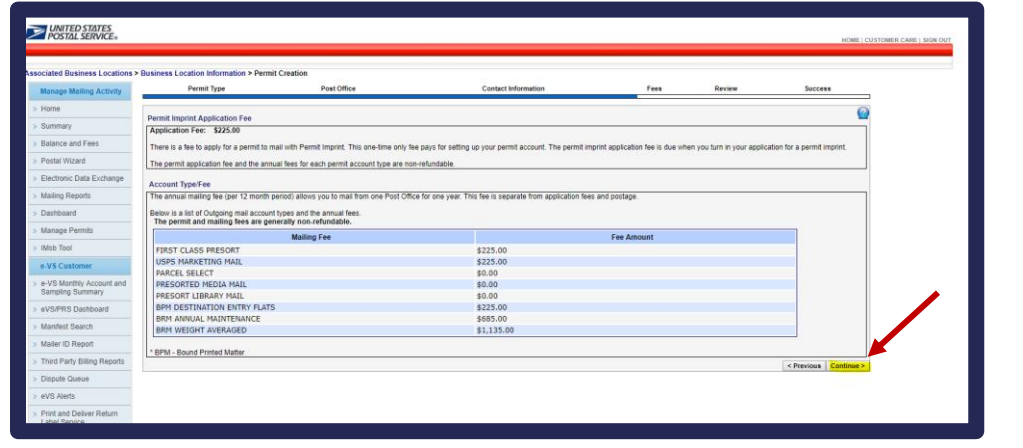

*Note: Please disregard the information around the Application Fee. This is not applicable for CAT. Click continue to go to the next screen. The USPS PostalOne! eDoc Support Team will fund the account and pay these fees for you afterwards.*

**Step 17.** Click *Create Permit*

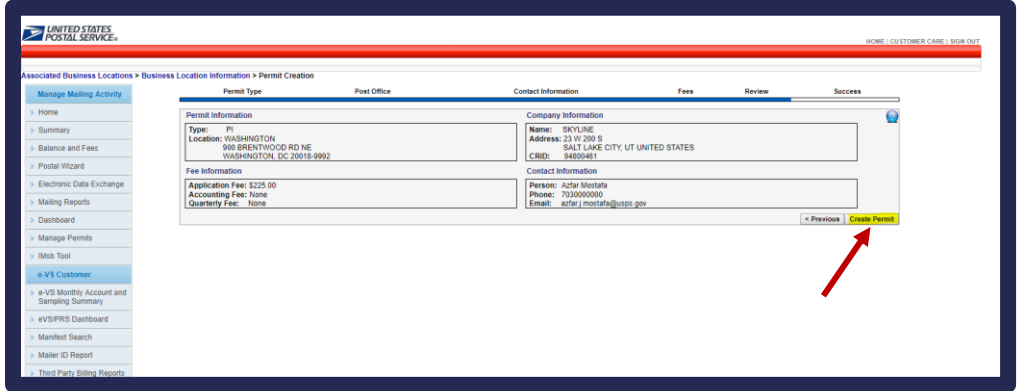

**Step 18.** If permit is successfully created, the following *Confirmation of Permit* page will appear

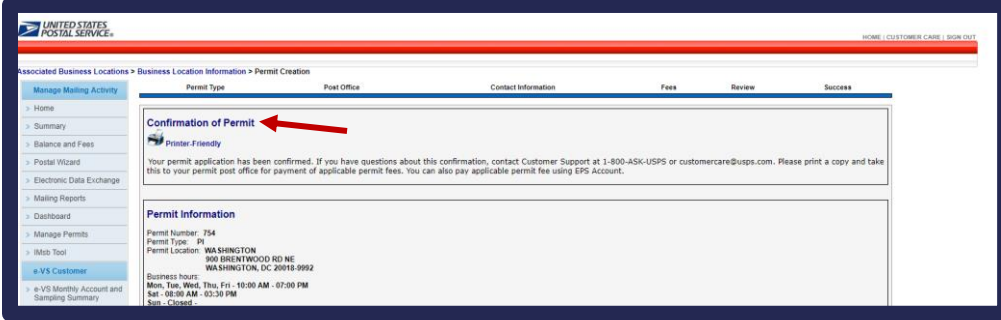

**NOTE: If you have problems creating your CAT BCG account or permit, please contact the Help Desk for assistance at [MSSC@usps.gov.](mailto:MSSC@usps.gov)**

# <span id="page-19-0"></span>**3 Mailer Onboarding SOP for CAT Testing**

### **Campaign Testing Scenarios**

The following test scenarios are highly recommended for Mailers who are new to submitting campaign data via Mail.dat. These are recommendations and Mailers should determine which scenarios best reflect the types of jobs they will be submitting.

## **Mailer Information**

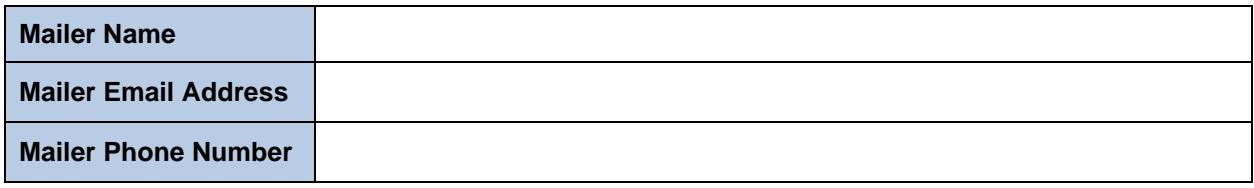

# **Mail.DAT Testing Scenarios**

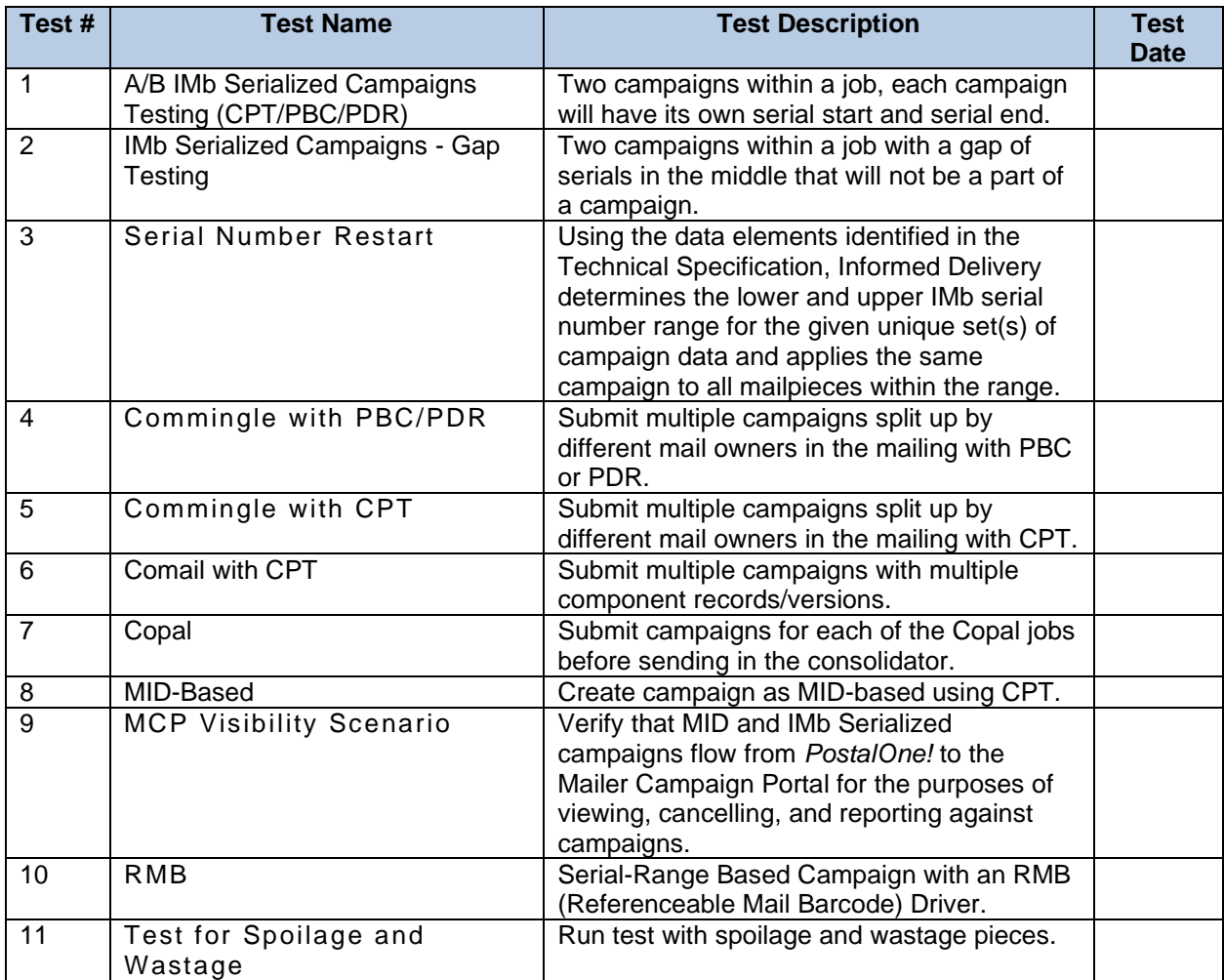

# **Mail.XML Testing Scenarios**

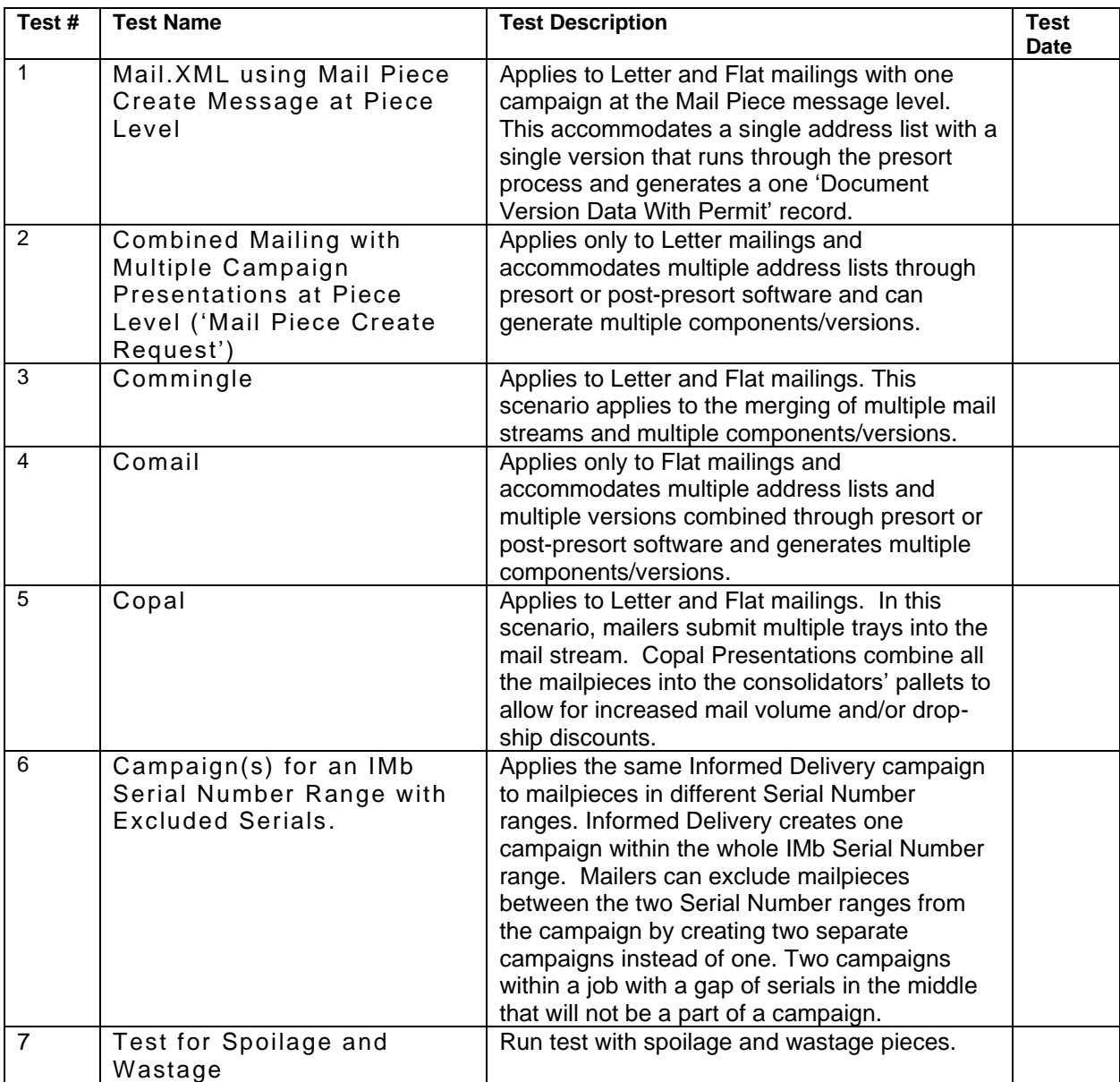

# <span id="page-21-0"></span>**4 Document History**

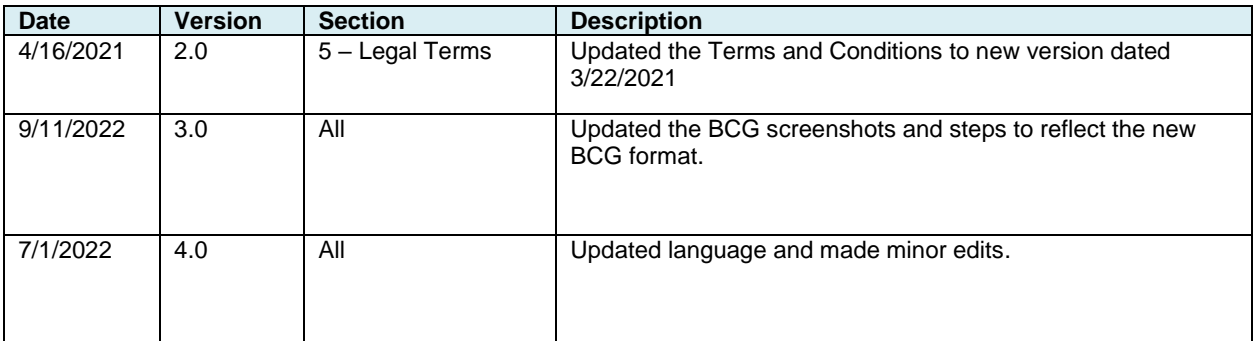

# <span id="page-22-0"></span>**5 Legal Terms**

## **INFORMED DELIVERY® INTERACTIVE CAMPAIGNS:**

#### **MAILER/SUBMITTER TERMS AND CONDITIONS OF USE AGREEMENT**

This Terms of Use Agreement (this "Agreement") is a legal agreement between You and the United States Postal Service, an Independent Establishment of the Executive Branch of the United States Government ("USPS" or "Postal Service"). Informed Delivery interactive campaigns (used herein as "Campaigns") are at this time a free enhancement available to Mailers to the Informed Delivery notifications USPS provides to participating consumers for no additional postage fees. "Mailer(s)," "You" and "Your", as used herein, include the Mail Owner/Brand, and any Mail Service Provider and any Advertising Agency acting on behalf of a Mail Owner/Brand in connection with the creation and submission of Content for an Informed Delivery Campaign.

Mailers agreeing to these Terms and Conditions, and complying with other requirements and specifications as may be published by USPS in PostalOne!, the Mailer Campaign Portal, the Shipper Campaign Portal or in the Informed Delivery Interactive Campaign Guide available at https://www.usps.com/business/informed-delivery.htm, or elsewhere on that site, may submit supplemental content ("Content") to accompany or in some cases replace the grayscale scanned image that would otherwise be generated by USPS mail imaging processes (or, in the case of flats, replace the "image not available" notification) and provided to participating consumers as Informed Delivery notifications. Content also may be submitted for display as a Campaign for packages being sent and tracked within the Informed Delivery interface. In addition, some end users of Informed Delivery may set reminders to review Your Campaign up to ten days following the first opportunity to view Your Content.

"Content" as used herein includes Ride-along Images, Representative Images, interactive links (URLs), and a Brand Display Name as text, or any other content that you provide to USPS by any means whatsoever (including but not limited to email, upload through PostalOne!, the Mailer Campaign Portal, the Shipper Campaign Portal through an API or otherwise).

By submitting Content to USPS in connection with any Informed Delivery Campaign, You agree to the terms and conditions specified below and to faithfully comply with all other rules, regulations, technical specifications and requirements for Informed Delivery Campaigns. The Postal Service reserves the right at any time to change or amend the Agreement, i.e., these terms, conditions, and notices under which this feature is offered. You may review the most current terms and conditions of use at https://www.usps.com/business/informed-delivery.htm. If You do not agree to, or cannot comply with, the Agreement as amended, You must stop using the feature. You will be deemed to have accepted the Agreement as amended if You continue to use the feature for Campaigns. You acknowledge and agree that Your use of the feature, in each instance, is subject to any such changes and that Your use of the feature constitutes acceptance of such changed terms. You agree to review this Agreement from time to time to ensure compliance with these terms and conditions.

In addition, USPS is beta testing a new Informed Delivery feature in select markets that allows Mailers to provide digital offers and/or anonymized mail to customers You have not mailed to directly. For eligibility and requirements, see the Beta Test for USPS Informed Offers Powered by Informed Address below.

#### **Eligibility**

Informed Delivery Campaigns must be submitted to accompany a letter-size mailpiece, flat-size mailpiece, or package that meets all mailability requirements of the Domestic Mail Manual. USPS reserves the right to refuse an Informed Delivery Campaign from a Mailer competing with a Postal Service product, service, or feature, although grayscale images of such mailpieces will be provided to consumers as part of the ordinary Informed Delivery notifications.

#### **Representative Images**

Representative Images are full color images submitted by the Mailer that can be displayed in lieu of the grayscale scanned image of a letter-sized mailpiece or in lieu of the "image not available" notification that would accompany a flat-size mailpiece (e.g., catalogs, magazines) in the USPS Informed Delivery daily digest email notifications, dashboard, or app. Representative Images must comply with the following requirements: (1) the Representative Image must be: (a) a reproduction of the address side of the mailpiece without an address showing, or (b) the nonaddress (obverse) side of the mailpiece; and (2) for flat-sized mailpieces required to be or that are mailed under covers or wrappers, the Representative Image must be an image of the Mailer's corporate logo. Representative Images must also comply with all technical requirements (e.g., format, file size, pixel width and height, etc.) and other specifications as disseminated by USPS.

#### **Ride-along Images and Interactive Links**

Ride-along Images are required for all Informed Delivery Campaigns. Ride-along Images are full color images that accompany either the Representative Image selected by the Mailer in accordance with the requirements above, or the grayscale image of the scanned mailpiece (or in the case of a package, the notification that the package will be arriving soon) in the USPS Informed Delivery email notifications or dashboard. Ride-along images must comply with the following requirements: (1) the Ride-along Image must directly relate to the promotion or offer contained in the mailpiece or what was shipped in the case of a package; (2) the Ride-along Image must be sized to the full space allowed or be reduced in size based on the ratio compared to the Representative Image; and (3) regardless of Mailer identity, the Ride-along Image language may not facilitate diversion from Postal Service products, services, or features (including "pay online" and similar CTAs). URLs and interactive links submitted as part of the Content with Ride-along Images must comply with the following requirements: (1) all URLs and links submitted as Content for an Informed Delivery Campaign must be submitted as HTTPS; (2) all URLs and links submitted as part of an Informed Delivery Campaign must lead directly to a landing page directly associated with the physical mailpiece or package utilized in the Campaign, or Your website's homepage; (3) all URLs and links must be free of any malware, viruses, errors, or other aspects that could negatively impact the Informed Delivery feature and/or consumer experience with the feature; (4) You must monitor the Campaign and any threats, vulnerabilities, malware and malformed links must be addressed and reported to USPS within twenty-four (24) hours of discovery; and (5) any web site being linked to from an Informed Delivery campaign and/or USPS.com shall be branded in a manner or have a look and feel ("trade dress") that will not emulate USPS.com or create a likelihood of confusion with USPS trade dress or otherwise lead consumers to believe or confuse consumers that they are on a USPS site. To comport with USPS policies related to exit pages, and with the goal of not having an exit page, You acknowledge, understand and agree that the standard for no exit page as set forth by Postal Service Management is that the site being linked to needs to be substantially different from USPS sites (i.e., the site's appearance must be one that a person is unlikely to confuse with USPS sites or properties, or to think is a part of the USPS websites or properties, and possesses a distinct look and feel from those of USPS sites or properties, and the site must have a distinct URL separate and apart from the URLs of USPS.com and not use any USPS marks).

#### **Your Representations and Warranties**

You represent and warrant that You have all necessary rights, including third party rights, and hereby grant to USPS such rights to use, display, publish, transmit, distribute, and make copies of the Content, and otherwise use it in Your Informed Delivery campaign, without infringing any rights of any third party or violating any applicable laws, rules, or regulations. The rights referred to in the foregoing include, without limitation, copyrights, trademark rights, rights of publicity (name and likeness rights) and any other rights necessary to use the Content. You further represent and warrant that the nature, appearance, and display of the Content is consistent with the mailability requirements of the Domestic Mail Manual.

You acknowledge and agree that USPS will not be involved in any way with the design of the Content, and represent and warrant that the Content as submitted to USPS or uploaded through USPS portals or through an API complies with these Terms and Conditions and any requirements published by USPS on PostalOne!, the Mailer Campaign Portal, the Shipper Campaign Portal or the Interactive Campaign Guide (available at

https://www.usps.com/business/informed-delivery.htm), or elsewhere on that site. You agree to evaluate and bear all risks associated with the use of any Content and agree that You are solely responsible for and assume all liability arising from use of the Content in or through or otherwise as a result of Your Informed Delivery campaign. You represent and warrant that the Content does not claim or create the impression, whether expressly or by implication, that the Postal Service endorses You or Your product, service or offering, and that the Content does not contain unlawful or legally actionable material, such as Content that is fraudulent or misleading, is defamatory or obscene, or violates anyone else's rights, including copyright, trademark, or privacy or publicity rights. You agree that the fact that USPS reproduces, displays, or distributes the Content and/or otherwise uses it in the Informed Delivery campaign: (1) does not constitute approval or endorsement of the Content; (2) does not indicate that the Content complies with any or all applicable laws, including Postal law or regulations, or (3) does not constitute acceptance of any liability or risk arising from the Content. For any interactive link contained in the Content, in addition to representations and warranties above, You warrant and represent that any web page linked to directly from Informed Delivery, whether through an email notification, dashboard or mobile app, shall not take Informed Delivery users to a web page that could be confused by a reasonable person to be a Postal Service web page.

You acknowledge and agree that any Content submitted may be shared by end-users of Informed Delivery through social media sites. Accordingly, You acknowledge, agree, represent and warrant that any Content submitted shall not be in contravention of the policies of the various social media sites' policies or terms of use.

#### **Indemnity**

You agree to indemnify and hold the Postal Service and its Governors, officers, employees, agents, printers, contractors, vendors, and suppliers harmless against any and all expenses and losses of any kind (including attorneys' fees and costs) incurred in connection with any claims of any kind arising out of breach of any of the above representations and warranties, and publication, transmission, display or distribution of the Content (including, without limitation, any claim of patent, trademark, or copyright infringement, libel, defamation, breach of confidentiality, misappropriation of trade secret, invasion of the rights of privacy or publicity (including the right to control use of one's name and likeness), or false or deceptive advertising or sales practices) or any material or products of Your's to which third parties can link through the Content.

#### **Rejection/Cancellation of Campaigns**

USPS reserves the right to reject or cancel any Informed Delivery Campaign at any time for any reason satisfactory to USPS in its sole and non-reviewable discretion, including but not limited to the following: (1) violations of or noncompliance with any of these Terms and Conditions, or requirements published via PostalOne!, the Mailer Campaign Portal, the Shipper Campaign Portal or in the Interactive Campaign Guide, or on https://www.usps.com/business/informed-delivery.htm; (2) detection of potential threats, vulnerabilities, malware or malformed links, security or privacy concerns, or potential degradation of USPS or consumer systems or equipment; (3) Campaign interactive links that are broken or that resolve to pages that negatively impact the Informed Delivery user experience; or (4) potentially subject USPS to liability or risk damage to the Informed Delivery feature and goodwill associated therewith.

#### **Disclaimer**

THE PRODUCTS, SERVICES, WEBSITE, CONTENT AND/OR MATERIALS AVAILABLE THROUGH USPS ARE PROVIDED ON AN "AS IS" AND "AS AVAILABLE" BASIS AND WITHOUT WARRANTIES OF ANY KIND, EITHER EXPRESS OR IMPLIED. USPS MAKES NO WARRANTIES, EXPRESS OR IMPLIED, INCLUDING WITHOUT LIMITATION ANY IMPLIED WARRANTY OF MERCHANTABILITY, FITNESS FOR A PARTICULAR PURPOSE, ARISING FROM A COURSE OF DEALING OR PERFORMANCE, NONINFRINFGEMENT, OR TRADE USAGE. USPS SHALL NOT BE LIABLE TO YOU OR ANY OTHER PERSON OR ENTITY FOR ANY LOSS, COST, DAMAGE OR EXPENSE, INCLUDING WITHOUT LIMITATION LOSS OF PROFITS, ARISING OUT OF OR IN CONNECTION WITH ANY CONTENT INCLUDED IN INFORMED DELIVERY, THE MANNER IN WHICH ANY CONTENT IS DISPLAYED OR DISTRIBUTED, THE FAILURE TO DISPLAY ANY CONTENT, OR ANY TECHNICAL MALFUNCTION, COMPUTER ERROR OR LOSS OF DATA OR OTHER INJURY, ARISING, DIRECTLY OR INDIRECTLY, FROM YOUR USE OF THE INFORMED DELIVERY FEATURE. SPECIFICALLY, AND WITHOUT LIMITING THE FOREGOING, USPS DOES NOT REPRESENT OR WARRANT THAT ANY CONTENT WILL BE DISPLAYED OR OTHERWISE TRANSMITTED OR DISSEMINATED THROUGH INFORMED DELIVERY WITHOUT INTERRUPTION OR ERROR.

#### **Limitation of Liability**

IN NO EVENT SHALL USPS BE LIABLE FOR ANY INDIRECT, INCIDENTAL, CONSEQUENTIAL, SPECIAL OR EXEMPLARY DAMAGES, EVEN IF SUCH DAMAGES ARE FORSEEABLE, AND REGARDLESS OF WHETHER USPS HAS BEEN ADVISED OF THE POSSIBILITY OF SUCH DAMAGES. YOUR SOLE AND EXCLUSIVE REMEDY FOR ANY CLAIM ARISING FROM OR RELATING TO YOUR PARTICIPATION IN AN INFORMED DELIVERY CAMPAIGN SHALL BE LIMITED TO A MAKE-GOOD PLACEMENT OF THE CONTENT AT A LATER TIME IN CONNECTION WITH A SUBSEQUENT MAILING.

#### **Governing Law**

Any and all disputes involving these Terms and Conditions or arising from the submission, rejection or cancellation of an Informed Delivery Campaign shall be governed by federal law, with jurisdiction and venue exclusively in the United States District Court for the District of Columbia or the United States Court of Federal Claims, as appropriate.

Updated: 04/23/2021

For the most up-to-date version of the Informed Delivery Terms and Conditions, go to the link below: [https://www.usps.com/business/informed-delivery.htm.](https://www.usps.com/business/informed-delivery.htm)